## **Form I-9 (with EAD/ Employment Authorization Card) Instructions**

1- Create your I-9.

Log into I-9 service cente[r https://northwestern.i9servicecenter.com/Login.aspx](https://northwestern.i9servicecenter.com/Login.aspx) Create a USERID and password as a NEW EMPLOYEE

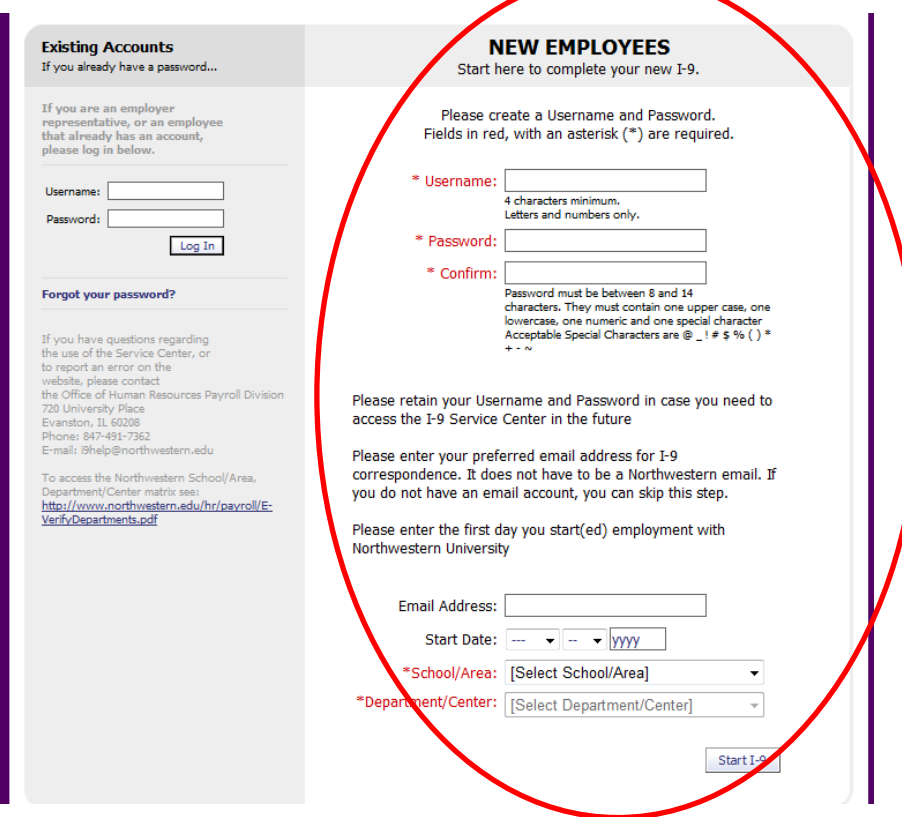

UserID can be your NetID or your name. Example of netid **jws073** or **johnsmith**.

Password examples **Summer4!** Or **Evanston!7** (please read password criteria and carefully create password).

Email- Use your Northwestern or a personal email. Make sure it is one that you check regularly.

Start Date- Aug 1 2014

School/Area- This is where you study (for example McCormick or WCAS -Weinberg College of Arts and Sciences)

Department/Center- Department where you are studying (for example Chemistry, Material Science and Engineering, Applied Physics)

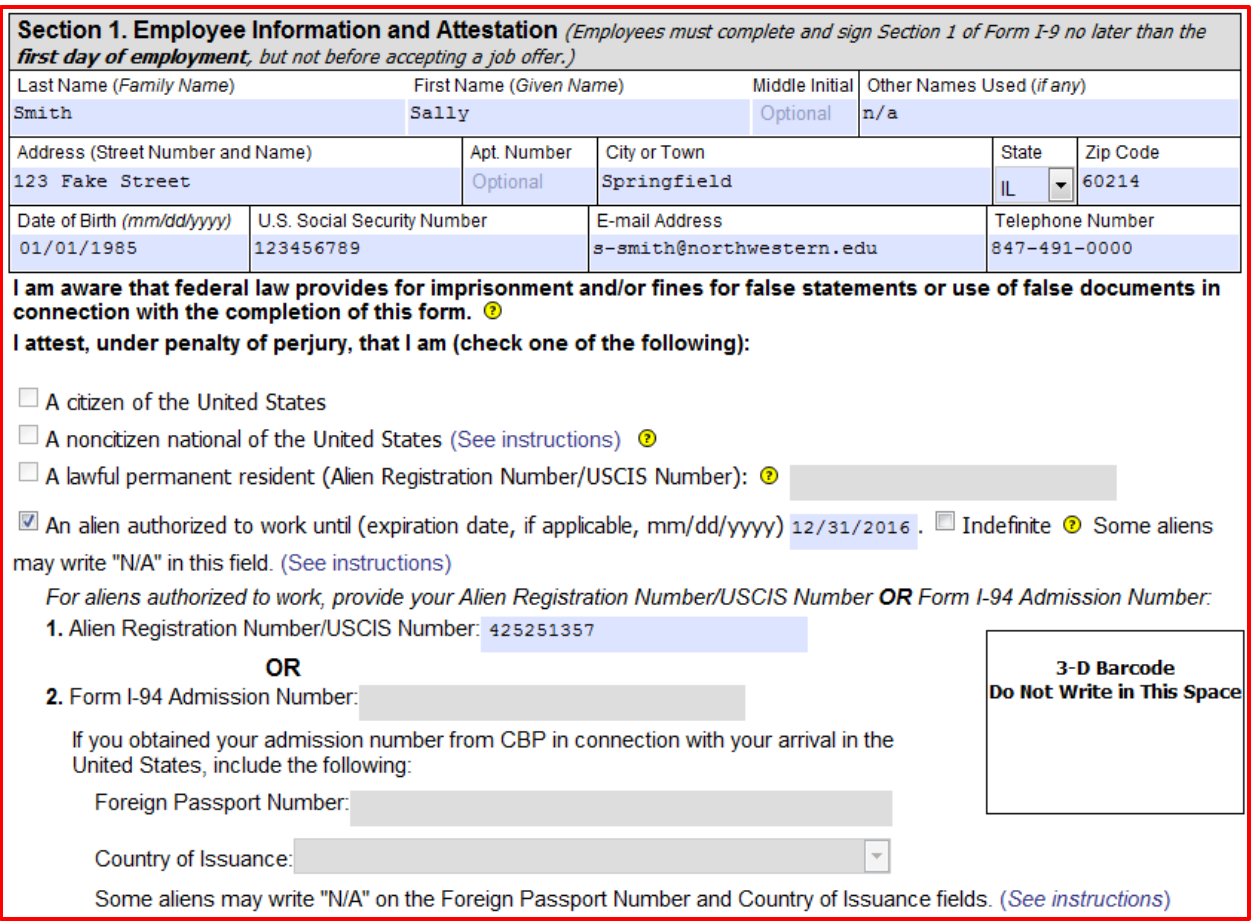

Enter name- under other name enter n/a if you have no other names.

Enter address (or temporary housing).

Leave SSN blank unless you have one from previous visit.

Check box "Alien Authorized to work" and enter the expiration date from your Employment Authorization Card. Then enter the USCSI# from your Employment Authorization Card.

Scroll down and press continue in the bottom right corner. You will receive an error message if you didn't enter the SSN, go ahead and ignore it by clicking continue again.

Check the box, type your name, then press sign and continue.

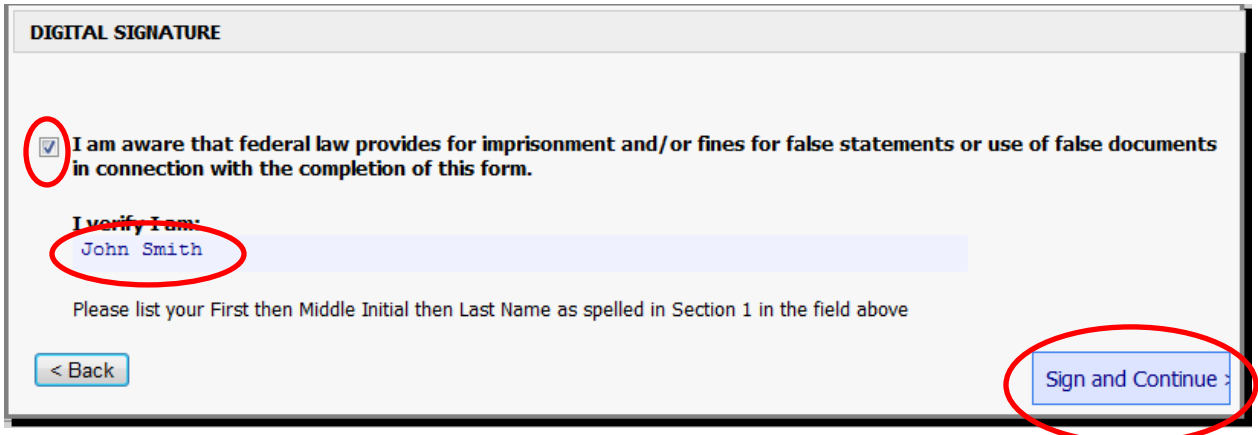